# **Appendices**

# A. Specifications

### Camera

■General

Video Signal Format : NTSC, PAL

Power Source Voltage : AA Dry Alkaline Batteries (1.5 V) × 2

: Rechargeable Battery (3.7 V) × 1 : External Part (AC Adaptor); 3.8 V

External Dimensions : 123.9mm (W) × 56 mm (H) × 36.4 mm (D) (excluding projecting parts)

Weight : Caplio G3; Approx. 170 g (excluding battery/SD Memory Card/Handstrap)

Caplio G3 Model M; Approx. 160 g (excluding battery/SD Memory Card/

Handstrap)

Operating Temperature Range : 0°C to 40°C
Operating Humidity Range : 85% or less
Storage Temperature Range : -20°C to 60°C

■Camera Parts

Image Pickup Used : Total 3.34 million pixels (effective pixels 3.24 million)

Lens : Zoom Lens F2.6 to 4.7

• Focal Length : F:5.5 to 16.5 mm (35 mm equivalent, 35 to 105 mm)

• Minimum shooting range : Approx. 1 cm (0.4") (at Wide / Macro Mode)

• Macro Shooting Distance : 1 to 60 cm (wide-angle)

• Digital Zoom : 3.4 times

Monitor Display Parts

• Screen Size : 1.6"

• Type : Translucent Amorphous Silicon TFT LCD

• Pixel Count : Approx. 80,000

White Balance : AUTO/Fixed (Daylight, Overcast, Tungsten light, Fluorescent light, One Push)

**Exposure Adjustment** 

• Light Metering Sensitive Distribution : Multi Light Metering (256 segments),

Center-weighted Light Metering, Spot Metering

Exposure Compensation : Manual Exposure Compensation +/-2.0EV (1/3EV Steps)

Metering MethodFlash AETTL-CCD Metering MethodYes (In Daylight Synchro: On)

• Shutter : Still Images; 8, 4, 2, 1 to 1/2000 second, Movie; 1/30 to 1/2000 sec

• I SO Sensitivity : In AUTO, ISO 125, ISO 200, ISO 400, ISO 800

Distance Control

AF Method : Normal Shooting: External Passive / CCD method;

Macro: CCD method

• AF Measurement Range : Normal: approx. 30 cm (11.7") – infinity

Macro: approx. 1 – 60 cm (0.4" to 24") (at Wide)

Internal Flash

Method : Flashmatic

• Shooting Distance : Wide: approx. 0.2 –4.5 m;

Tele: approx. 0.15 - 2.5 m (1.8 - 6.1 ft.)

Operating Modes : Flash Off/Forced flash/Auto/Slow synchro/Red-eye reduction

### ■Image Data Record/Replay Part

**Pixels** 

• Still Images : 2048 × 1536, 1280 × 960, 640 × 480

Text
 2048 × 1536, 1280 × 960
 Movies
 320 × 240, 160 × 120

File Formats

Still ImagesTexCompressed; JPEG (Exif2.2)TIFF (MMR Method ITU-T.6)

Movies : AVI (Open DML Motion JPEG Format Compliant)

• Sounds : WAV (Exit Ver.2.2 Éþ law)

Camera File System Standard

: DCF /DCF, is an abbreviation for "Design rule for Camera File system",

standardized by JEITA.

Compression Format : JPEG Baseline Format Compliant (Still, Movie)

Image Size

2048 X 1536
 N: approx. 568KB/Screen, F: approx. 1.12MB/ Screen
 1280 X 960
 N: approx. 307KB/Screen, F: approx. 614KB/ Screen

• 640 X 480 N: approx. 72KB/ Screen

■I/O Terminals

DC In : 3.8 V (AC Adaptor)
Video Out : 1.0 Vp-p (75 Ohms)

■Date Maintain Time : Approx. 2 weeks

■Type of Memory Card that can Record, Playback

Memory Type : SD Memory Card, Multi-Media Card

# **B. Optional Accessories**

The Caplio G3 can be used with the items (sold separately) listed below.

| Item                 | Model          | Remarks                                                                                 |
|----------------------|----------------|-----------------------------------------------------------------------------------------|
| AC Adaptor           | AC-4a          | For when you want to supply power directly from a wall outlet.                          |
| PC Card Adaptor      | FM-SD53        | For when you want to load an SD Memory Card directly into your computer's PC Card Slot. |
| Rechargeable Battery | DB-43 or DB-40 | Available for this camera.                                                              |
| Battery Charger      | BJ-2           | This is a special high-speed (rechargeable) battery charger.                            |

# **C. SD Memory Card Recording Capacities**

The following table shows the approximate number of images that can be recorded onto an SD Memory Card at various image size and picture quality settings.

| Mode        | Picture Quality | Image Size  | 8 MB       | 32 MB       | 64 MB       |
|-------------|-----------------|-------------|------------|-------------|-------------|
| Still Image | F               | 2048 × 1536 | 4          | 19          | 40          |
|             | N               | 2048 × 1536 | 8          | 37          | 77          |
|             | F               | 1280 × 960  | 8          | 37          | 75          |
|             | N               | 1280 × 960  | 14         | 67          | 138         |
|             | N               | 640 × 480   | 43         | 189         | 387         |
| Text        |                 | 2048 × 1536 | 14         | 67          | 138         |
|             |                 | 1280 × 960  | 43         | 189         | 387         |
| Movie       |                 | 320 × 240   | 18 Seconds | 90 Seconds  | 180 Seconds |
|             |                 | 160 × 120   | 65 Seconds | 320 Seconds | 650 Seconds |

# **D. Using Your Camera Abroad**

#### The AC Adaptor (Model AC-4a)

- Can be used in regions with a current of 120V, 50Hz/60Hz.
- If you are going to travel to a country that uses a different shaped wall outlet/plug, please
  consult your travel agent on a plug adaptor suitable for wall outlets in your country of
  destination.

#### The Warranty

- This product is for domestic use. The warranty is only valid domestically.
- In the unlikely event that a failure or breakdown should occur while abroad, please be aware there is no after-sales service or compensation for repairs.

#### Using Playback on Television in other Regions

- Playback is possible on televisions (or monitors) equipped with a video input terminal. Please use the video cable provided.
- This camera is compatible with both NTSC and PAL television formats. Switch the video format on the camera to match the television environment in the region.
- · When you go overseas, set your camera to the local video format.

# E. Cautions on Use

- Firing the flash consecutively may heat the firing unit. Do not fire it consecutively more than necessary.
- Do not fire the flash near eyes, or view the sun or other strong light directly through the viewfinder. It could cause visual impairment (particularly for infants).
- Do not fire the flash near the driver of a vehicle to avoid causing accidents.
- The batteries may become hot after extended use. Touching the batteries immediately after use could result in burns to
  your fingers.
- Before connecting the (optional) AC adaptor, make sure the camera is off.
- If the LCD monitor or panel is exposed to sunlight, they may become washed out and images may become hard to view.
- The LCD monitor and panel may contain some pixels that do not remain lit up continually in part or at all. Also, the brightness may become uneven because of the characteristics of LCDs. These are not failures.
- Do not force the side cover.
- Do not lift the camera by the side cover.
- While you are carrying the camera, be careful not to hit it against other objects.
- In cold climates, if the camera has water droplets adhering to its surface, they may freeze. Using the camera with water droplets frozen may cause it to fail. So, do not leave the camera as it is, with ice adhering to the camera.
- In an environment where the temperature changes suddenly, condensation may occur in the camera, resulting in troubles such as fogging of the glass surface or malfunctions of the camera. If this occurs, place the camera in a bag to slow the temperature change as much as possible. Take it out of the bag after the temperature difference from the atmosphere has decreased to a fairly small amount.

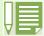

### Conditions in which condensation may easily occur

- · When the camera is moved to an environment where the temperature differs greatly.
- · In humid places
- In a room immediately after being heated, or when the camera is exposed directly to cooled air from an airconditioner or another similar appliance

# F. Care and Storage

#### ■Care

- •Please note that if fingerprints, dirt, etc. get onto the lens, picture quality will suffer.
- When dust or dirt does get on the lens, do not touch it directly with your fingers, and either use a blower (available in stores) to blow it off, or a soft cloth to gently dust it off.
- If the camera has gotten dirty, take the following steps: Make sure the battery/card cover and terminal cover are securely closed. Then, clean the camera in tap water in a vessel such as a bucket. Remove sand and salt from the camera. Finally, wipe water off its surface using a soft cloth.
- After use at the beach or around chemicals, wipe it off particularly carefully.
- ●In the unlikely event that your camera fails to work properly, please consult your Ricoh Repair Center.
- There are high voltage circuits in this camera. As this is dangerous, do not dismantle this camera under any circumstances.
- Do not get volatile substances, such as thinner, benzene, or pesticides on your camera. This may cause a change in quality, paint to peel, etc.
- As the surface of the LCD Monitor is easily scratched, do not rub hard objects against it.
- Please clean the surface of the LCD Monitor with solvents available on the market specially for cleaning LCD display surfaces. Gently wipe with a soft cloth dampened with a little cleaner.

### ■Storage

- Please avoid storing your camera in the following kinds of places, as breakdown may result.
  - In high heat and humidity, or where there is severe change in temperature or humidity
  - · Places with a lot of dust, dirt or sand
  - · Places with severe vibration
  - · In places of direct contact with vinyl products, rubber or chemicals, such as insect repellent, etc.
  - Places with strong magnetic fields (monitors, next to strong magnets, etc.)
- ●If you are using a battery or batteries, remove them if you are not going to use the camera for a long period of time.

# ■Replacing the rubber packing

● To maintain the waterproof ability, replace the rubber packing every two years, regardless of whether it has gotten dirty. If you use the camera frequently in a wet, sandy, or dusty environment, we recommend replacing the packing every year.

The replacement will be performed by the Ricoh Repair Center on a chargeable basis.

### Precautions regarding care of your camera

- 1. Be sure to turn the power off.
- 2. Remove the batteries or AC Adaptor before caring for your camera.

# **G.** Troubleshooting

Refer to the symptoms and measures listed below before submiting the camera for repairs. If the problem persists, contact your nearest Ricoh Service Center.

# ■Power Supply

| Symptom                        | Cause                                                                       | Measure                                                                                                    | Page                |
|--------------------------------|-----------------------------------------------------------------------------|----------------------------------------------------------------------------------------------------|---------------------|
| The power does not come on.    | Batteries are not loaded. Or they are exhausted.                            | Load the batteries correctly. Recharge or use the AC Adaptor.                                                                  | p.9<br>p.10<br>p.11 |
|                                | The AC Adaptor is not connected correctly.                                  | Reconnect it properly.                                                                                                    | p.11                |
|                                | Because the camera overheated the power was automatically turned off.       | Wait until the temperature of the camera returns to normal. Do not attempt to cool the camera suddenly.                        | _                   |
| The power cuts out during use. | The camera was left unattended and not used, so Auto Power-Off shut it off. | Turn the power back on.                                                                                                    | p.13<br>p.100       |
|                                | Batteries are running low.                                                  | If you are using alkaline batteries, replace them. If you are using a rechargeable battery, recharge it or use the AC adaptor. | p.9<br>p.10<br>p.11 |
| The power does not go off.     | Camera malfunction.                                                         | Reload batteries. If using the AC Adaptor, reconnect it.                                                                       | p.9<br>p.10<br>p.11 |
| Cannot recharge the batteries. | Battery life.                                                               | Replace the batteries with a new set.                                                                                          | p.10                |
| Batteries run out quickly.     | They are being used in extreme high or low temperatures.                    | _                                                                                                    | _                   |
|                                | Many shots are being taken in dark places inside, requiring flash.          | _                                                                                                    | _                   |

# **■**Shooting

| Symptom                                                | Cause                                                       | Measure                                                                                                    | Page                |
|--------------------------------------------------------|-------------------------------------------------------------|----------------------------------------------------------------------------------------------------|---------------------|
| Even if I press the button, the camera does not shoot. | Batteries are not loaded. Or they are exhausted.            | If using alkaline batteries, replace the batteries with a new set.  If using rechargeable batteries, recharge or use the AC Adaptor. | p.9<br>p.10<br>p.11 |
|                                                        | The power is not on. Or the camera is not in Shooting Mode. | Turn the power on and turn the Mode Dial to Shooting Mode.                                                                           | p.13<br>p.33        |
|                                                        | The shutter button is not pressed all the way.              | Press the shutter button all the way.                                                                                                | p.33                |
|                                                        | The SD Memory Card is not formatted.                        | Format the card.                                                                                                    | p.97                |
|                                                        | The SD Memory Card does not have any free space.            | Load a new card, or delete unwanted files.                                                                                           | p.15<br>p.85        |
|                                                        | End of SD Memory Card life.                                 | Load a new SD Memory Card.                                                                                                    | p.15                |
|                                                        | The flash is recharging.                                    | Wait until the flash lamp stops blinking.                                                                                            | p.47                |
|                                                        | The SD Memory Card is "locked".                             | Release the "Lock (write-protection)".                                                                                               | p.15                |
|                                                        | The SD Memory Card's contact surfaces are dirty.            | Wipe off with a soft, dry cloth.                                                                                                    | _                   |

| Symptom                                              | Cause                                                                                                    | Measure                                                                                                    | Page          |
|------------------------------------------------------|----------------------------------------------------------------------------------------------------|----------------------------------------------------------------------------------------------------|---------------|
| I cannot check shot images.                          | The image confirmation time is too short.                                                                    | Lengthen the image confirmation time.                                                                           | p.103         |
| Images do not appear on the LCD                      | The power is not on. Or the LCD Monitor is dark.                                                             | Turn the power on. Or adjust the brightness of the LCD Monitor.                                                 | p.13<br>p.104 |
| Monitor.                                             | The video cable is connected.                                                                                | Disconnect the video cable.                                                                                     | p.83          |
|                                                      | The screen display status is in [SYNCHRO-MONITOR MODE].                                                      | Press the Display button and switch display.                                                                    | p.21          |
|                                                      | It is set to [Power-Save].                                                                                   | Set [Power-Save] to off.                                                                                        | p.99          |
| Although it is set to                                | The lens is dirty.                                                                                           | Wipe clean with a soft, dry cloth.                                                                              | _             |
| Auto Focus, it does not focus.                       | The subject is not in the center of the shooting range.                                                      | Shoot with Focus Lock.                                                                                          | p.35          |
|                                                      | It is a hard-to-focus subject.                                                                               | Shoot with Focus Lock or Manual Focus.                                                                          | p.35<br>p.58  |
| The flash does not fire. Or the flash                | The Shooting Mode is set to <b>⑤</b> (Multi-Shot) or <b>౹</b> (Movie).                                       | Switch the Shooting Mode to (Still Image).                                                                      | p.47          |
| cannot recharge.                                     | The flash is set to 😘 (Flash Off).                                                                           | Set to Flash Off with the 4 button.                                                                             | p.47          |
|                                                      | The White Balance is set to something other than Auto mode.                                                  | Set the White Balance to Auto mode.                                                                             | p.52          |
|                                                      | Batteries are running low.                                                                                   | If using alkaline batteries, replace with a new                                                                 | p.9           |
|                                                      |                                                                                                    | set. If using rechargeable batteries, recharge or use the AC Adaptor.                                           | p.10<br>p.11  |
| Even though the flash fired, the picture is dark.    | The distance to the subject is greater than 2.5 meters in Telephoto or greater than 4.5 meters in Wideangle. | Get closer to your subject and shoot.                                                                           | p.47          |
| The image is too                                     | You are too close to the subject.                                                                            | Set to Flash Off with the \$ button.                                                                            | p.47          |
| bright.                                              | It is over-exposed.                                                                                          | Use exposure compensation. Cancel Exposure Time.                                                                | p.50<br>p.66  |
|                                                      | The brightness of the LCD Monitor is odd.                                                                    | Adjust the brightness of the LCD Monitor.                                                                       | p.104         |
| The image is too dark.                               | The shot was taken in a dark place while set to ③ (Flash Off).                                               | Release the Flash Off with the \$ button.                                                                       | p.47          |
|                                                      | It is under-exposed.                                                                                         | Use exposure compensation. Set to Exposure Time.                                                                | p.50<br>p.66  |
|                                                      | The brightness of the LCD Monitor is odd.                                                                    | Adjust the brightness of the LCD Monitor.                                                                       | p.104         |
| The image lacks natural color.                       | The picture was shot in conditions that are hard for Auto White Balance to adjust to.                        | Add a white object to the composition. Or use Auto Balance in a setting other than Flash shooting or Auto Mode. | p.52          |
| The date, or recording information does not appear.  | The screen display function is set to No Display.                                                            | Press the DISPLAY button and switch display.                                                                    | p.21          |
| The brightness of the LCD Monitor changes during AF. | You are using it in a dark place or when Auto Focus range and surrounding brightness are different.          | This is normal.                                                                                                 | _             |
| There is a vertical smear on the image.              | This is a phenomenon that occurs when a bright subject is shot. It is called the smear phenomenon.           | This is normal.                                                                                                 | _             |

# ■Playback/Deleting

| Symptom                                                         | Cause                                                                                        | Measure                                                                                                    | Page        |
|-----------------------------------------------------------------|----------------------------------------------------------------------------------------------|----------------------------------------------------------------------------------------------------|-------------|
| Cannot Playback. Or                                             | It is not set to ▶ (Playback).                                                               | Turn the Mode Dial to ▶ (Playback Mode).                                                                                                 | p.77        |
| the Playback screen does not come out.                          | The VIDEO cable was not connected properly.                                                  | Reconnect it properly.                                                                                                    | p.83        |
| The contents of SD<br>Memory Card cannot<br>be replayed, or the | An SD Memory Card is not loaded.<br>Or an SD Memory Card with no<br>stored images is loaded. | Load a card with stored images.                                                                                                    | p.15        |
| replay screen does not appear.                                  | You played back an SD Memory Card that was not formatted by this device.                     | Load a card that was formatted and stored on by this device.                                                                             | p.97        |
|                                                                 | You played back an SD Memory Card that was not recorded normally.                            | Load a normally recorded card.                                                                                                    | p.15        |
|                                                                 | The SD Memory Card's contact surfaces are dirty.                                             | Wipe with a soft, dry cloth.                                                                                                    | _           |
|                                                                 | There is something wrong with the SD Memory Card.                                            | Play another card and if there is nothing wrong with it, the camera is OK. There may be something wrong with the card, so do not use it. | _           |
| An image disappeared.                                           | Batteries are running low.                                                                   | If using alkaline batteries, replace with a new set.                                                                                     | p.9<br>p.10 |
| uisappeareu.                                                    |                                                                                              | If using rechargeable batteries, recharge or use the AC Adaptor.                                                                         | p.11        |
|                                                                 | The camera was left unattended and not used, so Auto Power-Off shut it off.                  | Turn the power back on.                                                                                                    | p.13        |
| Files cannot be                                                 | The file has been set to protect.                                                            | Release the protection.                                                                                                    | p.88        |
| deleted.                                                        | The SD Memory Card is "locked".                                                              | Release the "Lock (write-protection)".                                                                                                   | p.15        |
| Cannot format an SD Memory Card.                                | The SD Memory Card is "locked".                                                              | Release the "Lock (write-protection)".                                                                                                   | p.15        |

# ■Other Problems

| Symptom                                                          | Cause                                    | Measure                                                                                                    | Page                |
|------------------------------------------------------------------|------------------------------------------|----------------------------------------------------------------------------------------------------|---------------------|
| Cannot load the SD Memory Card.                                  | The card is facing the wrong way.        | Load correctly.                                                                                                    | p.15                |
| Even when the camera's buttons are pressed, it does not operate. | Batteries are running low.               | If using alkaline batteries, replace with a new set. If using rechargeable batteries, recharge or use the AC Adaptor. | p.9<br>p.10<br>p.11 |
|                                                                  | Camera Malfunction.                      | Turn the power off once, turn it back on and switch to (Still Image).                                                 | p.8<br>p.13         |
|                                                                  |                                          | Reset the camera.                                                                                                    | p.9<br>p.10<br>p.11 |
| The date is wrong.                                               | The correct date/time are not set.       | Set the correct date/time.                                                                                            | p.14                |
| The date set has disappeared.                                    | The batteries were removed.              | If the batteries are removed for about two weeks, the date setting will be lost. Make the settings again.             | p.14                |
| Auto Power-Off does not work.                                    | Auto Power-Off is set to OFF.            | Set the time for Auto Power-Off.                                                                                      | p.100               |
| The beep does not sound.                                         | The camera is set to silent.             | Set the beep to ON.                                                                                                   | p.101               |
| Images do not appear on the TV.                                  | The video format is set wrong.           | Set to correct format.                                                                                                | p.106               |
|                                                                  | The cable is not connected.              | Reconnect the cable properly.                                                                                         | p.83                |
|                                                                  | The TV in/out switch is incorrectly set. | Check that the TV in/out switch is set correctly.                                                                     | _                   |

# ■About connecting to your computer/software

| Symptom                                                       | Cause                                                 | Measure                                                                                                    |
|---------------------------------------------------------------|-------------------------------------------------------|----------------------------------------------------------------------------------------------------|
| Cannot download images                                        | Connect your camera via the USB hub to your computer. | Your camera may not be recognized correctly if you connect to the USB Port of your computer via a USB hub. Connect it directly to the USB port of your computer.                                                                                                    |
| Cannot download<br>images<br>(Only for Windows98/<br>98SE/Me) | The COM Port setting is wrong.                        | <ol> <li>Connect your camera to the computer with the USB cable. Open [System] from inside the [Control Panel], then open the [Device Manager] in the [System Properties] dialog box.</li> <li>Click the [+] on the left side of [Port COM/LPT] to open, specify [Ricoh Camera Port] and click [Properties].</li> <li>Click the [Port Select] tab.</li> <li>Select a COM Number not being used from [PortName]. The port currently allocated for your camera is indicated by a "*". Immediately after installing the USB driver, COM 7 should be selected, so select a number above COM8.</li> </ol>                                                                                                    |
| Cannot download images (For all Windows OS's)                 | The computer is not recognizing the camera correctly. | <ol> <li>Connect your camera to the computer with the USB cable. Click [Start] on the Windows task bar.</li> <li>Select [Settings], open [System] from inside the [Control Panel], then open the [Device Manager] in the [System Properties] dialog box.         If using the Windows2000/XP, click the [Hardware] tab then click the [Device Manager] button.     </li> <li>Click the [+] on the left side of [Other Devices] and make sure there is not a [Caplio G3 ] below it. If there is, click the [Delete(E:)] button to delete it.         Select [Caplio Software] from [Add/Remove Applications] of the [Control Panel], click the [Add/Remove] button and then install the software.     </li> <li>Turn off your camera and computer.</li> <li>Turn your computer back on and reinstall the software from the CD-ROM. (At this time, do not connect the camera.)         Next, connect the camera to the computer with the USB cable.         When the computer recognizes the camera, the [New Hardware] screen launches and your camera is registered by the computer.     </li> </ol>                                                                    |
| Cannot download images (For Windows98/98SE/Me)                | The computer is not recognizing the camera correctly. | <ol> <li>Connect your camera and computer with the USB cable. Click [Start] on the Windows task bar.</li> <li>Select [Settings], open [System] from inside the [Control Panel], then open the [Device Manager] in the [System Properties] dialog box.</li> <li>Click the [+] on the left side of [Port COM/LPT] to open, and click whether or not there is an Unknown Device symbol (!) indicated for [Ricoh Camera Port]. Alternately, check if there is an Unknown Device symbol (!) indicated for [RICOH USB Virtual COM] under [Universal Serial Controller]. If there is, click the [Delete(E:)] button to delete it.</li> <li>Select [Caplio Software] from [Add/Remove Programs] of the [Control Panel], click the [Add/Remove] button and then install the software.</li> <li>Turn off your camera and computer.</li> <li>Turn your computer back on and reinstall the software from the CD-ROM. (At this time, do not connect your camera.)         Next, connect the camera to the computer with the USB cable.         When the computer recognizes the camera, the [New Hardware] screen launches and your camera is registered by the computer.</li> </ol> |

| Symptom                                                                                                    | Cause                                                                                                    | Measure                                                                                                    |
|----------------------------------------------------------------------------------------------------|----------------------------------------------------------------------------------------------------|----------------------------------------------------------------------------------------------------|
| Cannot download images (For Windows 2000)                                                                                                    | The computer is not recognizing the camera correctly.                                                                                                    | <ol> <li>Connect your camera to the computer with the USB cable.</li> <li>Click [Start] on the Windows task bar.</li> <li>Select Settings, open [System] from inside the [Control Panel], then open the [Device Manager] in the [System Properties] dialog box.</li> <li>Click the [+] on the left side of [Port (COM and LPT)] to open, and check if there is an Unknown Device symbol (!) indicated for [Ricoh Camera Port(COMxx)].</li></ol>                                                                                                    |
| Cannot download images (For Windows XP)                                                                                                    | The computer is not recognizing the camera correctly.                                                                                                    | <ol> <li>Connect your camera to the computer with the USB cable.</li> <li>Click [Start] on the Windows task bar.</li> <li>In Windows XP, if you open the [Control Panel] and click on [Switch to Classic Display] in the control panel, the [System] icon is displayed.</li> <li>Click the [System] icon, select the [Hardware] tab and click [Device Manager].</li> <li>If there is, right-click the unknown device mark to display the menu and select [Driver Update]. Once the [Start the Update Hardware Wizard] screen appears, check the box next to [Install from a list or specific location (Advanced)] and click the [Next] button. Check the box next to [Search for the best driver in these locations.] - [Include this location in the search] and select C:/Program Files/Caplio Software/WIA driver. Then click the [Next] button. The driver is now installed properly and recognizes the camera correctly.</li> </ol> |
| Even if you check<br>[Do not save same<br>images when<br>saving], in the<br>RICOH Gate La<br>Optional Settings, the<br>same images end up<br>being downloaded to<br>your computer. | The camera's clock is incorrectly set, or the camera's clock information has been reset.                                                                                    | In order for the [Do not save same images when saving] function to work properly, the camera's clock needs to be set correctly. Set the camera's clock information correctly. For how to set the camera's clock information, see p.14.                                                                                                    |
| Files downloaded from the camera were deleted by the computer. You tried to download the same files from your camera again, but they could not be downloaded.                      | In the RICOH Gate La Optional Settings, if you insert a check in [Do not save same images when saving], files already downloaded to your computer cannot be download again. | In the RICOH Gate La Optional Settings, uncheck [Do not save same images when saving].                                                                                                    |

# **H. Error Messages**

If an error message is displayed on the LCD Monitor, follow the steps below.

| Error Message                               | Countermeasure                                                                                                    | Page |
|---------------------------------------------|----------------------------------------------------------------------------------------------------|------|
| INSERT CARD                                 | A card is not loaded. Insert a card.                                                                               | p.15 |
| SET DATE                                    | The date is not set. Set the date.                                                                                 | p.14 |
| FILE NUMBER OVER LIMIT                      | The file number limit has been exceeded. Please use another card, or delete unwanted files.                        |      |
| UNMATCHED FILE                              | A file that cannot be played back was selected.                                                                    | _    |
| INSUFFICCIENT MEMORY. CONTINUE?             | Because there is not sufficient capacity on the card, all the files cannot be copied. Use another card.            | p.92 |
| PROTECTED                                   | You are trying to delete a protected file.                                                                         | p.88 |
| WRITE-PROTECTED                             | The card is "Locked (write-protection)". Unlock the card.                                                          | p.15 |
| PRINT SETTINGS CANNOT BE SET FOR THIS FILE. | This file (movies and other) cannot be selected for printing.                                                      | _    |
| INSUFFICIENT MEMORY                         | Files cannot be stored. Make sure there is enough free space, or delete files.                                     | p.85 |
|                                             | The image print number limit has been exceeded. Select an image and set the number to 0.                           | p.93 |
| FORMAT INTERNAL MEMORY                      | It is necessary to format internal memory.                                                                         | p.98 |
| FORMAT CARD                                 | The card is not formatted. Format the card.                                                                        | p.97 |
| CARD ERROR                                  | Please reformat. If, after doing so, the error message still appears, the card may be faulty. Do not use the card. | p.97 |
| WRITE TO CARD                               | Writing file to memory. Wait until writing finishes.                                                               | _    |
| NO FILE                                     | There are no files that can be played back.                                                                        | _    |
| CANNOT RECORD                               | The Number of remaining shots is 0. Switch to another card or internal memory.                                     | p.15 |

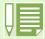

If the countermeasures above do not remedy the problem, please contact the Ricoh Service Center, or the store where you purchased your camera.

# I. About the Warranty and Servicing

- This product is backed by a limited warranty. During the warranty period mentioned in the Warranty supplied with your camera, any defective parts will be repaired free of charge. In the event of a camera malfunction, contact the dealer from which you purchased the camera or your nearest Ricoh service office. Please note that you will be not be reimbursed for the cost of bringing the camera to the Ricoh service office.
- 2. This warranty does not cover any damage resulting from:
  - 1. failure to follow the instructions in the instruction manual;
  - 2. repair, modification or overhaul not conducted by an authorized service center listed in the instruction manual;
  - 3. fire or natural disaster;
  - 4. improper storage, such as exposing the camera to high temperatures, humidity, or mothballs; storing it with a leaking battery; storing the camera in a dirty condition so that it becomes moldy; or otherwise insufficiently caring for the camera;
  - 5. Submergence; exposure to floods or spilled alcohol or other beverages; allowing sand or mud to enter the camera; exposure to physical shocks; or dropping the camera.
- 3. After the warranty period has passed, you will be liable for all repair fees, including those incurred at an authorized service center.
- 4. You will be liable for all repair fees, even within the warranty period, if the warranty card is not attached or if the distributor's name or the purchase date have been changed or are not indicated on the card.
- 5. Expenses for overhaul and thorough inspection by special request of the customer will be charged to the customer, whether or not they are incurred during the warranty period.
- 6. This warranty only applies to the camera and not to the accessories, such as the case and strap, nor does it apply to the battery and other consumables provided.
- 7. Any consequential damages arising from failure of the camera, such as expenses incurred in taking pictures or loss of expected profit, will not be reimbursed whether they occur during the warranty period or not.
- 8. The above provisions refer to repairs offered free of charge, and do not limit your legal rights. The intention of the above provisions is also described in the warranty card provided with this camera.
- 9. Parts essential to the servicing of the camera (that is, components required to maintain the functions and quality of the camera) will be available for a period of five years after the camera is discontinued.
- 10. Please note that if the camera is seriously damaged by flooding, submergence, infiltration of sand or mud, violent shocks or dropping, it may not be repairable, and restoration to its original condition may be impossible.

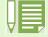

- Before sending the camera in for repair, check the battery and read the instruction manual again to ensure proper operation.
- Some repairs require a significant amount of time to be completed.
- When sending the camera to a service center, please include a note which describes the defective part and the problem as precisely as possible.
- Remove all accessories not related to the problem before sending the camera to the service center.
- Before taking any important pictures (such as at weddings, on trips abroad, etc.), test the camera to check operation and ensure proper functioning. We recommend that you keep this manual and spare battery on hand
- This warranty does not apply to data stored on an SD Memory Card or in internal memory.

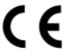

**Declaration of Conformity** 

"The Product complies with the requirements of the EMC Directive 89/336/EEC."

### INFORMATION TO THE USER

### **USA FCC Part15 Class B**

The equipment has been tested and found to comply with the limits for a Class B digital device, pursuant to part 15 of the FCC Rules. These limits are designed to provide reasonable protection against harmful interference in a residential installation. This equipment generates, uses, and can radiate radio frequency energy and if not installed and used in accordance with the instructions, may cause harmful interference to radio communications. However, there is no guarantee that interference will not occur in a particular installation. In this equipment does cause harmful interference to radio or television reception, which can be determined by turning the equipment off and on, the user is encouraged to try to correct the interference by one or more of the following measures:

- Reorient or relocate the receiving antenna.
- Increase the separation between the equipment and receiver.
- Connect the equipment to outlet on a circuit different from that to which the receiver is connected.
- Consult the dealer or an experienced radio/TV technician for help. (FCC 15.105B)

Changes or modifications not expressly approved by the party responsible for compliance could void the user's authority to operate the equipment. (FCC 15.21)

Properly shielded and grounded cables and connectors must be used for connection to a host computer in order to comply with FCC emission limits. (FCC 15.27)

An AC adapter with a ferrite core must be used for RF interference suppression.

### COMPLIANCE INFORMATION STATEMENT

Product Name: DIGITAL CAMERA

Model Number: Caplio G3/Caplio G3 Model M
This device complies with Part 15 of the FCC Rules.
Operation is subject to the following two conditions:
(1) This device may not cause harmful interference, and

(2) This device must accept any interference received, including

interference that may cause undesired operation.

### **RICOH CORPORATION**

5 Dedrick Place, West Caldwell NJ, 07006 Tel.: 1-800-225-1899

### Note to Users in Canada

Note: This Class B digital apparatus complies with Canadian ICES-003

## Remarque Concernant les Utilisateurs au Canada

Avertissement: Cet appareil numerique de la classe B est conforme a la norme NMB-003 du Canada

IMPORTANT SAFETY INSTRUCTIONS-SAVE THESE INSTRUCTIONS DANGER-TO REDUCE THE RISK OF FIRE OR ELECTRIC SHOCK, CAREFULLY FOLLOW THESE INSTRUCTIONS.

# **Telephone Support Numbers in Europe**

| UK          | (from within the UK) (from outside of the UK)        | 02073 656 580<br>+44 2073 656 580  |
|-------------|------------------------------------------------------|------------------------------------|
| Deutschland | (innerhalb Deutschlands)<br>(außerhalb Deutschlands) | 06331 268 438<br>+49 6331 268 438  |
| France      | (à partir de la France)<br>(en dehors de la France)  | 0800 91 4897<br>+33 800 91 4897    |
| Italia      | (dall'Italia)<br>(dall'estro)                        | 02 696 33 451<br>+39 02 696 33 451 |
| España      | (desde España)<br>(desde fuera de España)            | 91 406 9148<br>+34 91 406 9148     |

## **Ricoh Service Offices**

Ricoh Company, Ltd. 3-2-3, Shin-yokohama Kohoku-ku, Yokohama-shi 222-8530 Japan http://www.ricoh.co.jp/r\_dc

Ricoh Factory Service Center 250 North 54th Street Chandler, AZ 85226 http://www.ricohzone.com/

RICOH EUROPE B.V. (PMMC EUROPE)
Oberrather Straße 6
D-40472 Düsseldolf
Germany
http://www.ricohpmmc.com

RICOH UK LTD. (PMMC UK)
Ricoh House
1 Plane Tree Crescent
Feltham, Middlesex TW13 7HG
England

RICOH FRANCE S.A. (PMMC FRANCE) 383, Avenue du Général de Gaulle – BP 307-931-13 Clamart Cédex, France

RICOH ESPANA, S.A. (PMMC SPAIN) Av. Litoral Mar, 12-14, 08005 Barcelona, Spain

RICOH EUROPE B.V. (PMMC BENELUX) Koolhovenlaan 35, 1119 NB Schiphol-Rijk, The Netherlands RICOH HONG KONG LIMITED Personal Multimedia Products Center 21/F., Tai Yau Building, 181 Johnston Road, Wan Chai, Hong Kong

Ricoh Australia Pty. Ltd. 8 Rodborough Road Frenchs Forrest, N.S.W. 2086 Australia http://www.ricoh.com.au